## How to remove "Thanks to WordPress and WP-Advocate" in the WordPress footer

This applies to the WordPress Theme known as WP-Advocate by https://www.wpdevshed.com/our-themes/.

Find the footer.php file for the theme known as WP Advocate. It is located in the path /your-website-root/wp-content/themes/wp-advocate/

Using NotePad++ Open the file called "footer.php" and then save as "footer.php-backup"

Close the backup that you just created and use Notepad++ to re-open the original file called "footer.php"

Locate the following source code / script:

```
<footer id="colophon" role="contentinfo">
    <div id="site-generator">
        <?php echo __('&copy; ', 'wp-advocate') . esc_attr( get_bloginfo(</pre>
'name', 'display' ) ); ?>
        <span><?php if(is_home() || is_front_page()): ?>
            - <?php echo __( 'Thanks to ','wp-advocate' ); ?><a href="<?php</pre>
echo esc url( ( 'https://wordpress.org/', 'wp-advocate' ) ); ?>"
target="_blank"><?php printf('%s', 'WordPress'); ?></a> <span><?php
e('and','wp-advocate'); ?></span> <a href="<?php echo esc url(
'https://wpdevshed.com/themes/advocate/', 'wp-advocate' ) ); ?>"
target=" blank"><?php printf( esc html( '%s', 'wp-advocate' ), 'WP Advocate'
); ?></a>
        <?php endif; ?>
        </span>
        <?php wp_advocate_footer_nav(); ?>
</footer><!-- #colophon -->
```

Now find the following conditional within the above script:

```
<?php if(is_home() || is_front_page()): ?>
```

Here is the solution.

Replace | with && and then save(/overwrite) the footer.php file.

Following is the resulting conditional:

```
<?php if(is_home() && is_front_page()): ?>
```

This symbol | is the OR logical operator. This symbol && is the AND logical operator.

update: 2020/02/13 wiki:how-to-remove-thanks-to-wordpress-and-wp-advocate-in-the-footer https://installconfig.com/doku.php?id=wiki:how-to-remove-thanks-to-wordpress-and-wp-advocate-in-the-footer&rev=1581592235 11:10

Your footer section of your homepage will no longer display "Thanks to WordPress and WP Advocate." It will only display the copyright notice of the title element of the website.

From:

https://installconfig.com/ - Install Config Wiki

Permanent link

https://installconfig.com/doku.php?id=wiki:how-to-remove-thanks-to-wordpress-and-wp-advocate-in-the-footer&rev=158159223

Last update: 2020/02/13 11:10

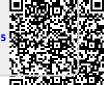

https://installconfig.com/ Printed on 2025/07/04 04:06